## Security مداخلل يطايتحالا خسنلا تايصوت Manager 4.3 Ī

#### المحتويات

المقدمة معلومات أ<u>ساسية</u> واجهة المستخدم الرسومية للخدمات المشتركة CLI على خادم CSM إستعادة نسخة إحتياطية مشكلة: ملف تأمين النسخ الاحتياطي موجود الحل <u>المشكلة: لم يتم إستخدام أداة النسخ الاحتياطي أو البرنامج النصي Backup.pl</u> الحل المشكلة: متطلبات مساحة النسخ الاحتياطي الحل معلومات ذات صلة

#### المقدمة

يصف هذا المستند المشاكل الشائعة التي تتم مواجهتها مع النسخ الاحتياطية لإدارة الأمان (CSM (من Cisco ويوفر حلولا لتلك المشاكل.

## معلومات أساسية

يزود هذا وثيقة معلومة على مشاكل المشتركة واجهت في 4،3 CSM. بينما يركز هذا وثيقة على 4.3 CSM، من الممكن أن نفس المشاكل والحلول تنطبق على إصدارات أخرى أيضا.

يدير Services Common Works Cisco قاعدة البيانات لجميع تطبيقات الخادم. يتم إستخدام أدوات المساعدة للنسخ الاحتياطي/الاستعادة الخاصة بالخدمات المشتركة لإجراء نسخ إحتياطي لقاعدة البيانات واستعادتها. هناك طريقتان لإجراء نسخ إحتياطي لقاعدة بيانات CSM:

> .1 واجهة المستخدم الرسومية للخدمات المشتركة .2 CLI على خادم CSM

#### واجهة المستخدم الرسومية للخدمات المشتركة

ملاحظة: يؤدي طلب نسخ إحتياطي إلى تعطيل كافة العمليات. لا يمكن الوصول إلى الخادم خلال هذا الوقت. يتم إعادة تشغيل العمليات تلقائيا بمجرد اكتمال عملية النسخ الاحتياطي. يتم تخزين النسخ الاحتياطي لقاعدة البيانات على خادم CSM نفسه. في حالة عدم تحديد اسم دليل، يكون اسم الدليل الافتراضي هو "0". داخل الدليل، هناك ثلاثة مجلدات:

- CMF •
- RPT.
- VMS •

يعتمد حجم النسخ الاحتياطي لقاعدة البيانات على التكوين وعدد الأجهزة التي تتم إدارتها بواسطة CSM. تأكد من وجود مساحة كافية على خادم CSM قبل الحصول على النسخ الاحتياطي لقاعدة البيانات.

. دخلت in order to login إلى ال CSM نادل، https://server\_ip:1741 داخل ك متصفح.<br>الحافلة العالمية .

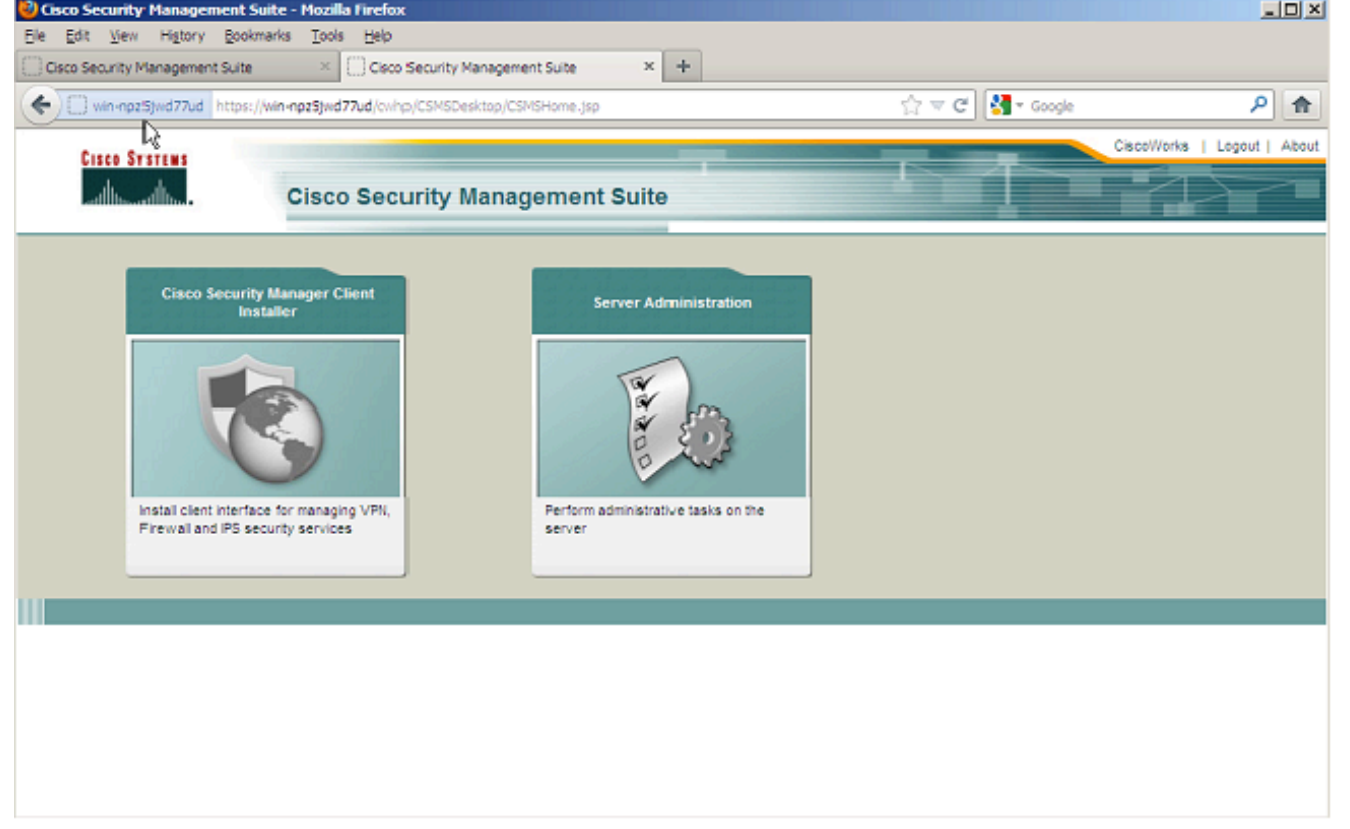

.2 افتح نافذة إدارة خادم الخدمات المشتركة، وانتقل إلى الخادم > النسخ الاحتياطي.

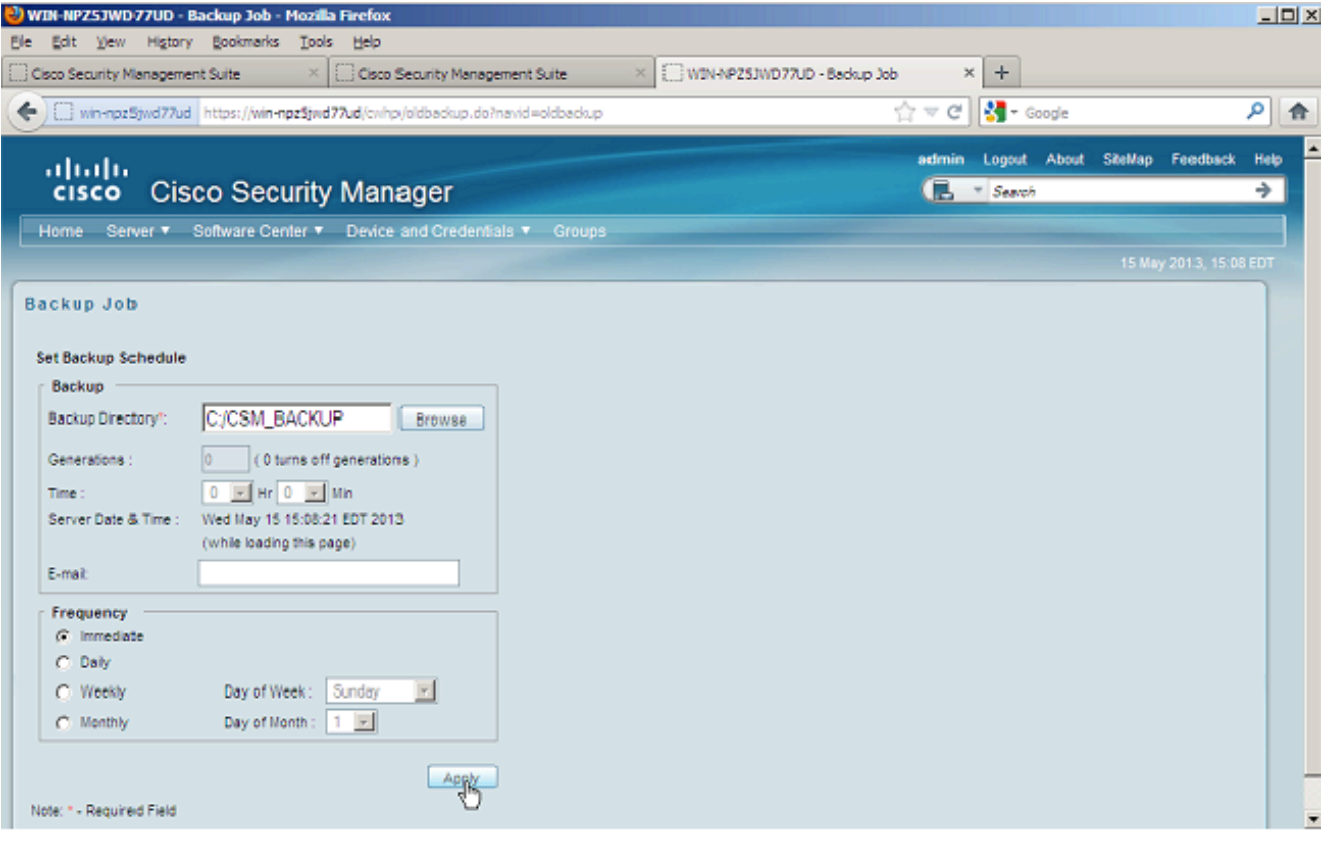

3. انقر فوق **تطبيق**، ثم حدد تحذير النسخ الاحتياطي، ثم انتظر حتى تنتهي العملية.

#### CLI على خادم CSM

لنسخ البيانات إحتياطيا باستخدام CLI على Windows و Solaris، أدخل هذا الأمر:

**[NMSROOT/bin/backup.pl BackupDirectory [LogFile] [Num\_Generations**

- BackupDirectory الدليل الذي تريد أن يكون دليل النسخ الاحتياطي الخاص بك.
	- LogFile اسم ملف السجل.
- generations\_num الحد الأقصى لأجيال النسخ الاحتياطي التي سيتم الاحتفاظ بها في دليل النسخ الاحتياطي.

ملاحظة: لا يمكن أن يحتوي الأمر على أي مسافات فيه. على سبيل المثال: <\:C "C:\PROGRA~1\CSCOpx\bin\perl" "C:\PROGRA~1\CSCOpx\bin\backup.pl" C:\Temp

عند اكتمال النسخ الاحتياطي ل CSM، ترجع CLI إلى موجه الأمر. عندما تنظر في الدليل "Temp\:C "هناك مجلد يحمل رقما (على الأرجح 0). يوجد داخل المجلد المسمى "0" ثلاثة مجلدات فريدة. يحمل أحد المجلدات عنوان "vms" ويحتوي على معلومات قاعدة بيانات CSM.

#### إستعادة نسخة إحتياطية

لاستعادة البيانات، تأكد من حصولك على الأذونات الصحيحة. افتح موجه الأوامر (exe.cmd(، واتبع الخطوات التالية:

لإيقاف كافة العمليات، أدخل: .1

C:\>net stop crmdmgtd

2. دخلت in order to احيات القاعدة معطيات،:

C:\Program Files\CSCOpx\bin>**C:\PROGRA~1\CSCOpx\bin\perl**

**C:\PROGRA~1\CSCOpx\bin\restorebackup.pl -d C:\Temp** \*\*\*\*\*\*\*\*\*\*\*\*\*\*\*\*\*\*\*\*\*\*\*\*\*\*\*\*\*\*\*\*\*\*\*\*\*\*\*\*\*\*\*\*\*\*\*\*\*\*\*\*\*\*\*\*\*\*\*\*\*\*\*\*\*\*\*\*\*\*\*\*\*\*\*\*\*\*\*\*\*\*\*\*\*\*\*\*\*\* Restore started at : 2012/09/21 09:04:49 .Please see 'C:\PROGRA~1\CSCOpx\log\restorebackup.log' for status USER ID is ..................................... : Administrator OS of the backup archive is..................... : Windows Generation to be restored is ................... : 0 Backup taken from............................... : C:\Temp Common Services version in the backup data is... : 4.0 Common Services is installed in................. : C:\PROGRA~1\CSCOpx The temp folder for this restore program........ : C:\PROGRA~1\CSCOpx\tempBackupData [Applications installed on this machine ........ : [Common Services][aus][vms [Applications in the backup archive ............. : [Common Services][aus][vms [Applications to be restored are................. : [Common Services] [aus][vms req\_nms\_space ...................... : 2734563794 req\_temp\_space ...................... : 4004774354 Available disk space in NMSROOT................. : 62161104 Kb Required disk space in NMSROOT.................. : 6581384 Kb The temp and NMSROOT are on same device, therefore this required disk space includes temp) (space [Copying the backup files to the temporary location [C:\PROGRA~1\CSCOpx\tempBackupData .preRestore of [Common Services] has started .preRestore of [Common Services] has completed .preRestore of [aus] has started .preRestore of [aus] has completed .preRestore of [vms] has started .preRestore of [vms] has completed .doRestore of [Common Services] has started .License check started .WARNING: The license details in the server are different from the backup data .After restoring, please check the license available in the server .License check completed .Restoring certificate WARNING: Cannot evaluate the hostname, hence the certificate .may be from this host or another host [ Certificate not overwritten ] .Restored Certificate .Restoring Common Services database .Restored Common Services database .Restoring CMIC data .Restored CMIC data .Restoring CMC data .Restored CMC data .Restoring Security Settings .Restored Security Settings

.Restoring DCR data .Restored DCR data .Restoring Certificate key store .Restored Certificate key store .Restoring JAAS configuration .Restored JAAS configuration .JRM Job Migration started .JRM job Migration done .doRestore of [Common Services] has completed .doRestore of [aus] has started .doRestore of [aus] has completed .doRestore of [vms] has started .doRestore of [vms] has completed .postRestore of [Common Services] has started .postRestore of [Common Services] has completed .postRestore of [aus] has started .postRestore of [aus] has completed .postRestore of [vms] has started .postRestore of [vms] has completed

.Restored successfully

3. افحص ملف السجل في هذا الموقع للتحقق من إستعادة قاعدة البيانات. إدخال:

C:\>*NMSROOT*\log\restorebackup.log لإعادة تشغيل النظام، أدخل: .4

C:\>net start crmdmgtd

#### مشكلة: ملف تأمين النسخ الاحتياطي موجود

عندما يتم إجراء النسخ الاحتياطي على CSM، فإنها تفشل مع حدوث خطأ مشابه لهذا:

**Backup failed.ERROR(383): C:\PROGRA~2\CSCOpx\backup.LOCK file exists**

#### الحل

يقوم CSM بإنشاء ملف تأمين جديد ( lock.backup (في دليل النسخ الاحتياطي قبل بدء النسخ الاحتياطي. في حالة مقاطعة النسخة الاحتياطية أو فشلها، لا يتم تنظيف الملف. يجب حذف ملف LOCK.Backup الحالي من خادم CSM، ثم تنفيذ عملية النسخ الاحتياطي مرة أخرى.

#### المشكلة: لم يتم إستخدام أداة النسخ الاحتياطي أو البرنامج النصي Backup.pl

لا يتم نسخ خادم CSM إحتياطيا باستخدام أداة النسخ الاحتياطي في واجهة المستخدم الرسومية (GUI (الخاصة بالخادم، أو باستخدام البرنامج النصي pl.Backup على الخادم .هل من الممكن إستخدام الملفات التي يدعمها تطبيق خارجي لاستعادة CSM؟

# الحل

تقوم عملية النسخ الاحتياطي ل CSM باسترداد البيانات من قواعد البيانات بشكل فردي. لا يمكن لعمليات النسخ الاحتياطي البسيطة للملفات التقاط هذه البيانات بشكل صحيح، ولا يمكن إعادة إستخدام الملفات لاستعادة CSM. على أي حال، إذا قمت بإيقاف تشغيل جهاز ظاهري (VM (بالكامل، وأخذت لقطة من الجهاز الافتراضي بالكامل، يمكن إستخدامه لاستعادة CSM) طالما أن كل الدلائل، والملفات، ومحركات الأقراص يتم التقاطها بواسطة اللقطة).

### المشكلة: متطلبات مساحة النسخ الاحتياطي

تمت مصادفة متطلبات المساحة عند إجراء إستعادة للنسخ الاحتياطي. كم المساحة المطلوبة لاستعادة النسخ الاحتياطي ل CSM؟

## الحل

لاستعادة النسخ الاحتياطي لقاعدة بيانات، يتطلب خادم CSM ثلاثة أضعاف المساحة الحرة لحجم النسخ الاحتياطي لقاعدة بيانات CSM. عادة ما يتم ضغط النسخ الاحتياطي لقاعدة بيانات CSM بعد الحصول عليها. عند نقله إلى خادم CSM، يجب إلغاء ضغطه. بعد ان لا يضغط، يجب استعادته. تقوم عملية إستعادة CSM بنسخ قاعدة البيانات إلى موقع مؤقت قبل تثبيتها على خادم CSM.

#### معلومات ذات صلة

- [دليل الترقية والتثبيت 4.3 Manager Security Cisco](//www.cisco.com/en/US/docs/security/security_management/cisco_security_manager/security_manager/4.3/installation/guide/instl_wrapper.html)
	- [الدعم التقني والمستندات Systems Cisco](//www.cisco.com/cisco/web/support/index.html?referring_site=bodynav)

ةمجرتلا هذه لوح

ةي الآلال تاين تان تان تان ان الماساب دنت الأمانية عام الثانية التالية تم ملابات أولان أعيمته من معت $\cup$  معدد عامل من من ميدة تاريما $\cup$ والم ميدين في عيمرية أن على مي امك ققيقا الأفال المعان المعالم في الأقال في الأفاق التي توكير المالم الما Cisco يلخت .فرتحم مجرتم اهمدقي يتلا ةيفارتحالا ةمجرتلا عم لاحلا وه ىل| اًمئاد عوجرلاب يصوُتو تامجرتلl مذه ققد نع امتيلوئسم Systems ارامستناه انالانهاني إنهاني للسابلة طربة متوقيا.